ІІI Міжнародна науково-практична конференція ІТ-професіоналів і 105 аналітиків комп'ютерних систем «ProfIT Conference»

ЗАСТОСУВАННЯ ДЕРЕВ РІШЕНЬ ДЛЯ ВИРІШЕННЯ ЗАДАЧ КЛАСИФІКАЦІЇ НА ПРИКЛАДІ ЗАХВОРЮВАНОСТІ НА ДІАБЕТ *Дудкіна Тетяна Василівна\*, студентка групи 345а Національний аерокосмічний університет ім. М.Є. Жуковського «ХАІ»*

Мета класифікації полягає в тому, щоб спрогнозувати мітку класу (Class label), яка являє собою вибір з певного списку можливих варіантів. Класифікація поділяється на бінарну класифікацію (binary classification), яка є окремим випадком поділу на два класи та мультикласову класифікацію (multiclass classification), коли в класифікації бере участь більше двох класів.

Для написання коду для побудови дерева рішень було використано середовище розробки Spyder. Для зчитування данних з таблиці було використано бібліотеку Pandas. Також було використано бібліотеку машинного навчання Scikit-learn, яка містить у собі необхідні функції для роботи з деревами рішень [1-2].

У роботі використано базу даних Pima Indians Diabetes DataBase (рис. 1). Кожен приклад представляє окремих пацієнтів та їхні різні медичні характеристики разом із класифікацією діабету. Кількість екземплярів: 768. Кількість атрибутів – 9 (такі як Pregnancies, PG Concentration, Diastolic BP, Tri Fold Thick, Serum Ins, Body Mass Index, Diabetes Pedigree Function, Age, Diabetes).

|    |    |                                                                            |    |    |     |            | G                  | н   |                 |
|----|----|----------------------------------------------------------------------------|----|----|-----|------------|--------------------|-----|-----------------|
|    |    | Pregnancies   PG Concentration   Diastolic BP   Tri Fold Thick   Serum Ins |    |    |     | <b>BMI</b> | <b>DP</b> Function | Age | <b>Diabetes</b> |
|    | 6  | 148                                                                        | 72 | 35 | 0   | 33.6       | 0.627              | 50  | <b>Sick</b>     |
|    |    | 85                                                                         | 66 | 29 | 0   | 26.6       | 0.351              | 31  | Healthy         |
| 4  | 8  | 183                                                                        | 64 |    | 0   | 23.3       | 0.672              | 32  | <b>Sick</b>     |
| 5  |    | 89                                                                         | 66 | 23 | 94  | 28.1       | 0.167              | 21  | Healthy         |
| 6  | 0  | 137                                                                        | 40 | 35 | 168 | 43.1       | 2.288              | 33  | <b>Sick</b>     |
|    | 5  | 116                                                                        | 74 |    | 0   | 25.6       | 0.201              | 30  | Healthy         |
| 8  | 3  | 78                                                                         | 50 | 32 | 88  | 31         | 0.248              | 26  | <b>Sick</b>     |
| 9  | 10 | 115                                                                        |    |    | 0   | 35.3       | 0.134              | 29  | Healthy         |
| 10 | 2  | 197                                                                        | 70 | 45 | 543 | 30.5       | 0.158              | 53  | <b>Sick</b>     |
| 11 | 8  | 125                                                                        | 96 |    | 0   | 0          | 0.232              | 54  | <b>Sick</b>     |
| 12 |    | 110                                                                        | 92 |    | 0   | 37.6       | 0.191              | 30  | Healthy         |

Рисунок 1 – Pima Indians Diabetes DataBase

Данні було розділено на дві частини – данні для навчання та данні для тестування. Наступним кроком є навчання моделі за допомогою класу DecisionTreeClassifier, з бібліотеці Scikit-learn. Далі робиться прогноз, також необхідно отримати оцінку точності, звіт про класифікацію та матрицю помилок. Останнім кроком є візуалізація дерева рішень, використовуючи функцію export graphviz з модуля tree. Вона записує файл у форматі .dot, який є форматом текстового файлу, призначеним для опису графіків. Є можливість обрати колір вузлів, щоб виділити клас, який набрав більшість в кожному вузлі, і передати імена класів та ознак, щоб дерево було правильно розмічено [1-2].

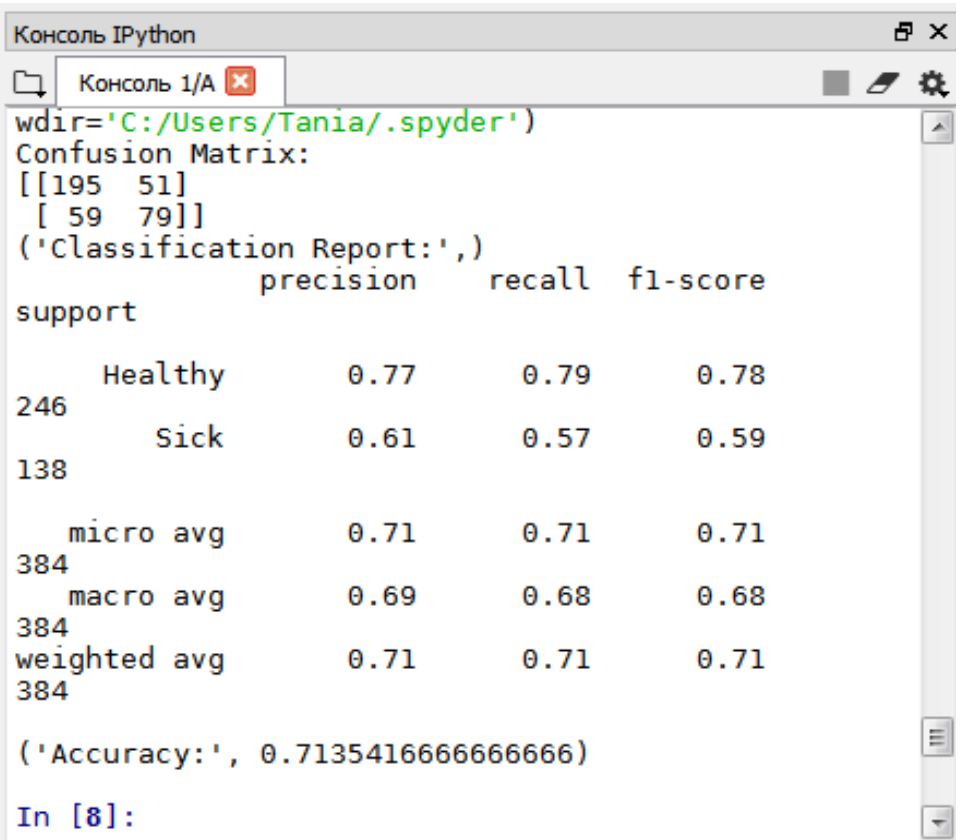

Рисунок 2 – Результати для даних розділених у відношенні 70% та 30%

В ході роботи було проаналізовано три варіанти співвідношень поділу даних: 70% на 30%, 50% на 50%, 30% на 70%. Отримано оцінки точності класифікації: 0.65, 0.71, 0.54 відповідно. Такі результати можливо пояснити проблемою «перенавчання моделі».

Список використаної літератури

1. Рашка С. Python и машинное обучение / пер. с англ. А. В. Логунова. – М.: ДМК Пресс, 2017. – 418 с.: ил.

2. Мюллер, Андреас, Гвидо, Сара. Введение в машинное обучение с помощью Python. Руководство для специалистов по работе с данными. : Пер. с англ. – СПб. : ООО "Альфа-книга", 2017. – 480 с. : ил. – Парал. тит. англ.

*\*Науковий керівник – Меняйлов Є. С., ст.викл. каф. 304.*